# **Managing Roles**

Roles are designed for usage in the PAS components Designer and BPaaS. Use roles in BPMN (Designer) and EPC (BPaaS) models to create approval workflows where designated user groups are only allowed to execute specific process steps instead of the whole process. New roles can be created during modelling as well as in the user management.

However, roles can only be maintained within the user management: In Menu **Roles** you can create, rename and translate roles. And the user management is also the place where administrators can assign roles to users.

Go to the [Designer Guide](https://doc.scheer-pas.com/display/DESIGNER) > [Modeling BPMN](https://doc.scheer-pas.com/display/DESIGNER/Modeling+BPMN) for further information about the usage of roles in ☑ BPMN-based Designer services. In chapter **Role-based Authorization Concept** the application of roles is explained in detail.

Go to the [BPaaS Guide](https://doc.scheer-pas.com/display/BPAASEN/Role-based+Authorization+Concept) for further information about the usage of roles in EPC-based BPaaS applications.

### <span id="page-0-0"></span>Menu "Roles"

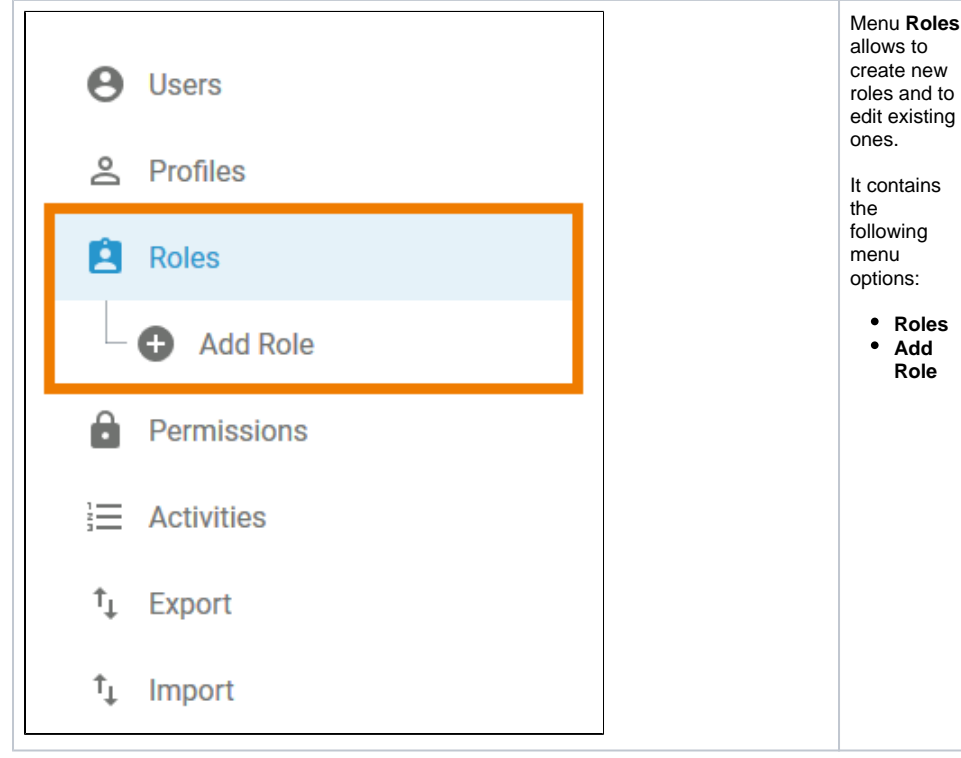

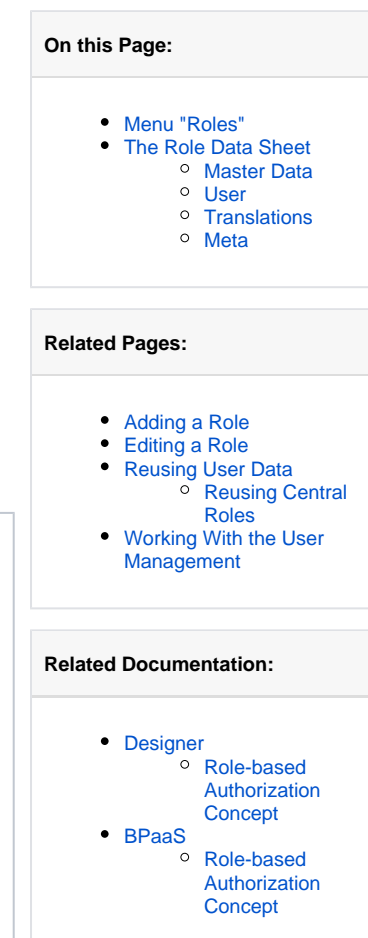

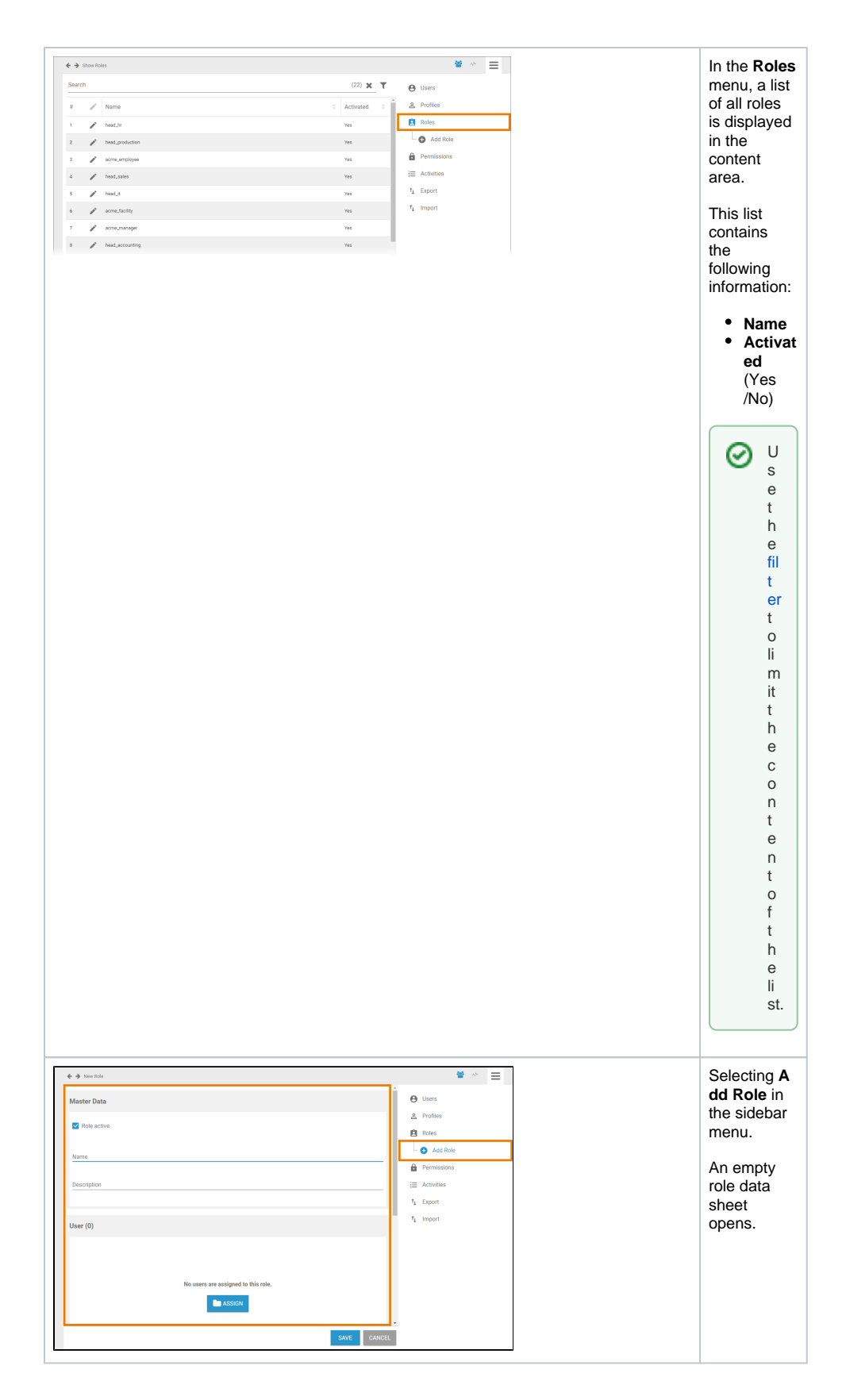

## <span id="page-1-0"></span>The Role Data Sheet

For every role one data sheet is created, containing the following sections:

1. **[Master Data](#page-2-0)**

2. 3. **[User](#page-4-0) [Translations](#page-4-1)**

4. **[Meta](#page-5-0)**

#### <span id="page-2-0"></span>Master Data

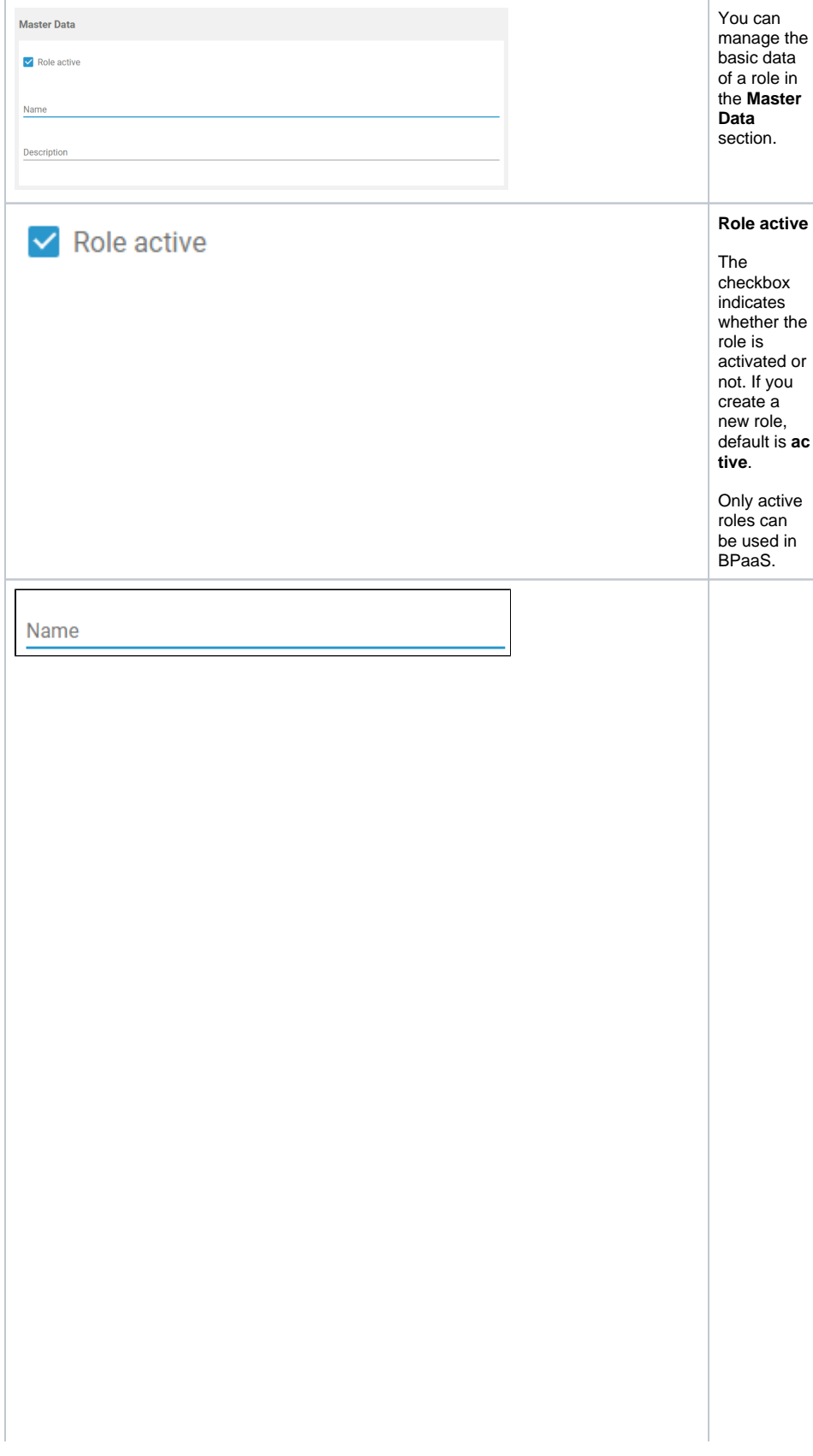

**Name** While creating a new role, field **Name** is mandatory. In this field, the technical name of the role is defined.  $^{\circ}$ If y o u w a n t t o u s e di ff e r e n t di s pl a y n a m e s in **S c h e e r P AS** B P a a S , u s e w in d o w [T](#page-4-1) [r](#page-4-1) [a](#page-4-1) [n](#page-4-1) [sl](#page-4-1) [a](#page-4-1) [ti](#page-4-1) [on](#page-4-1) .

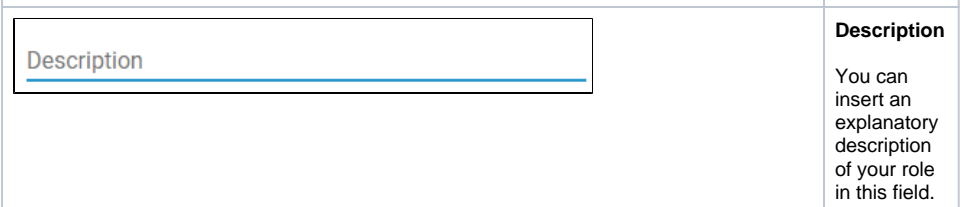

### <span id="page-4-0"></span>User

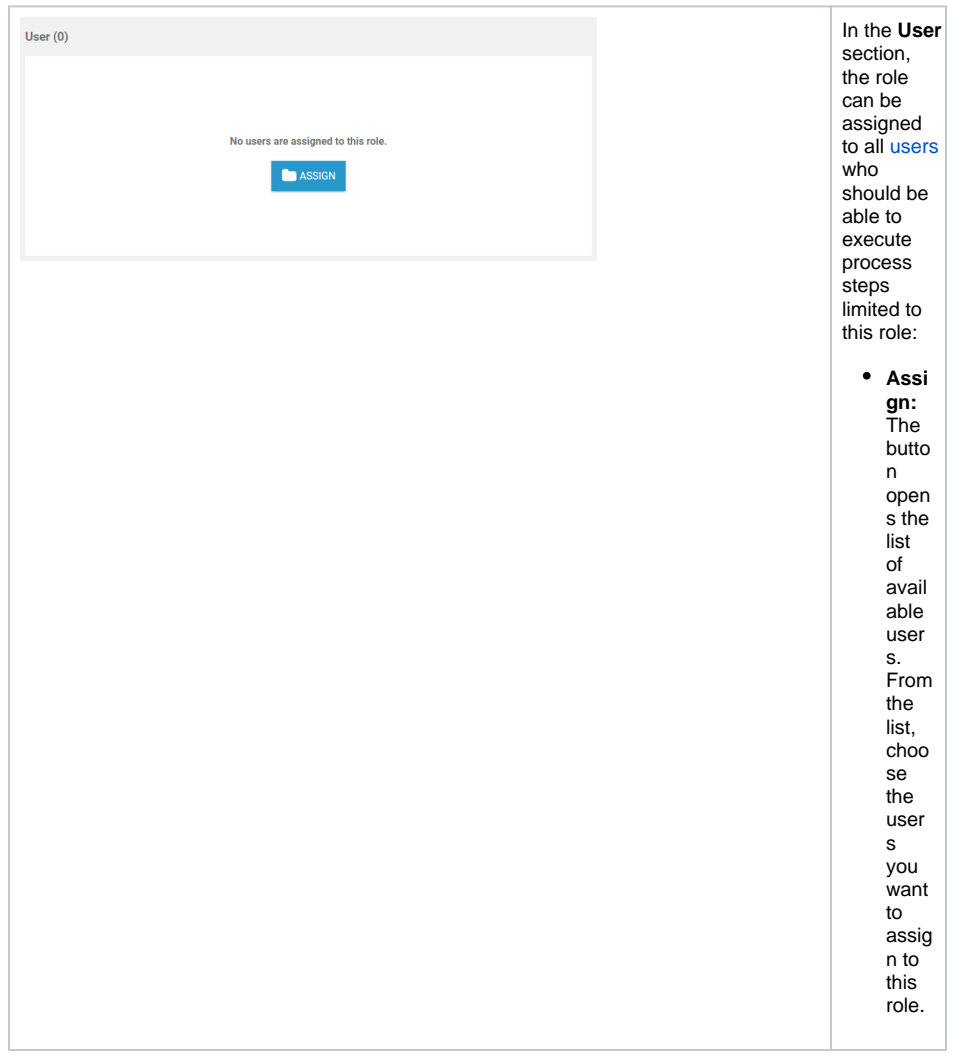

#### <span id="page-4-1"></span>**Translations**

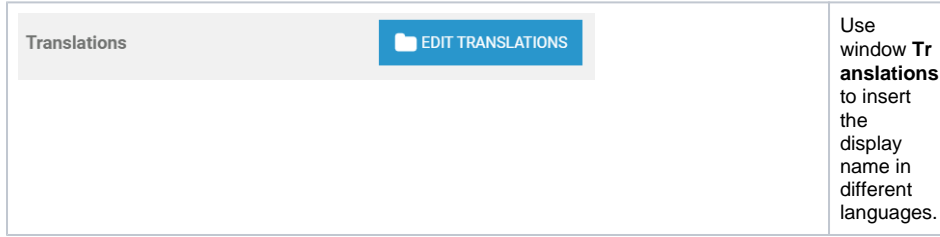

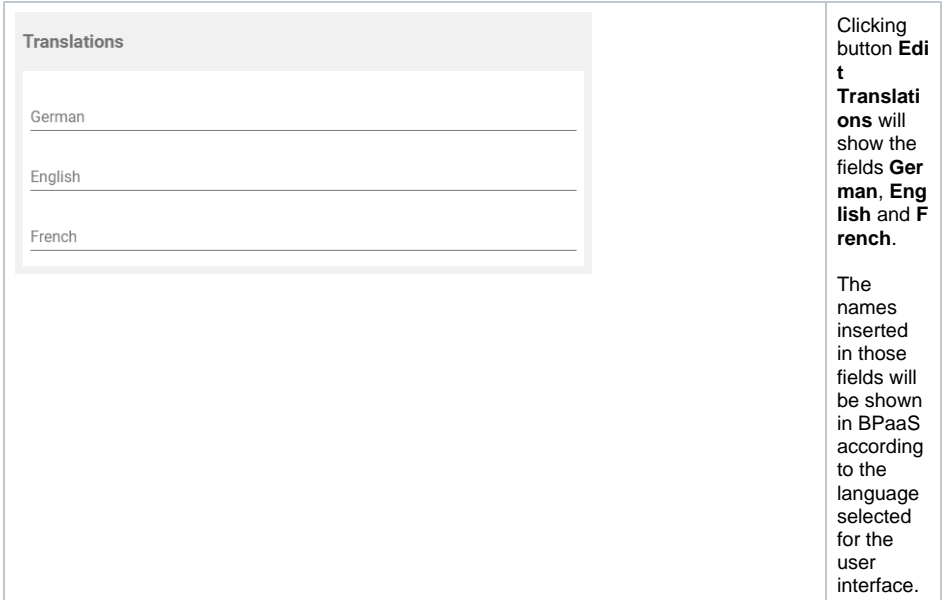

#### Meta

<span id="page-5-0"></span>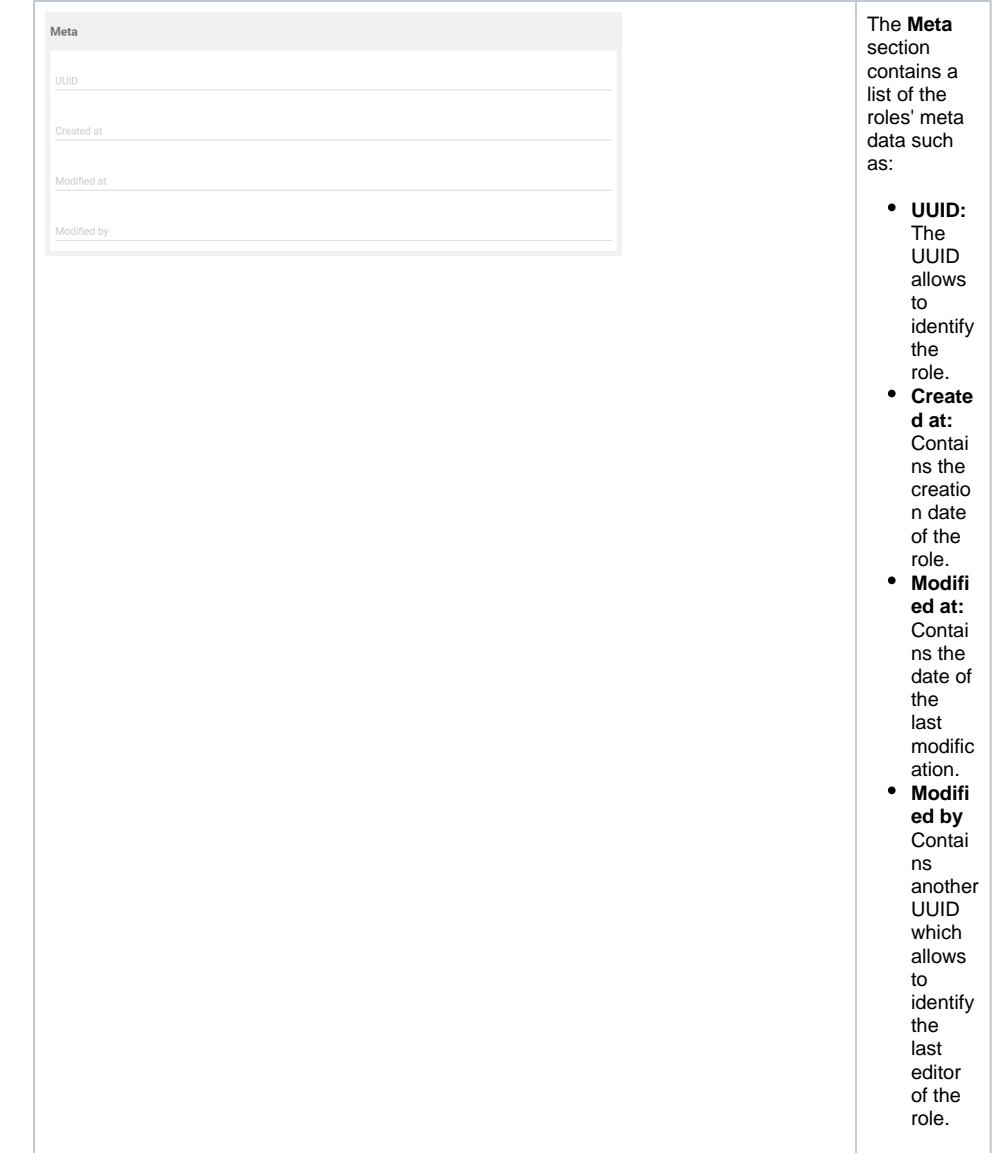

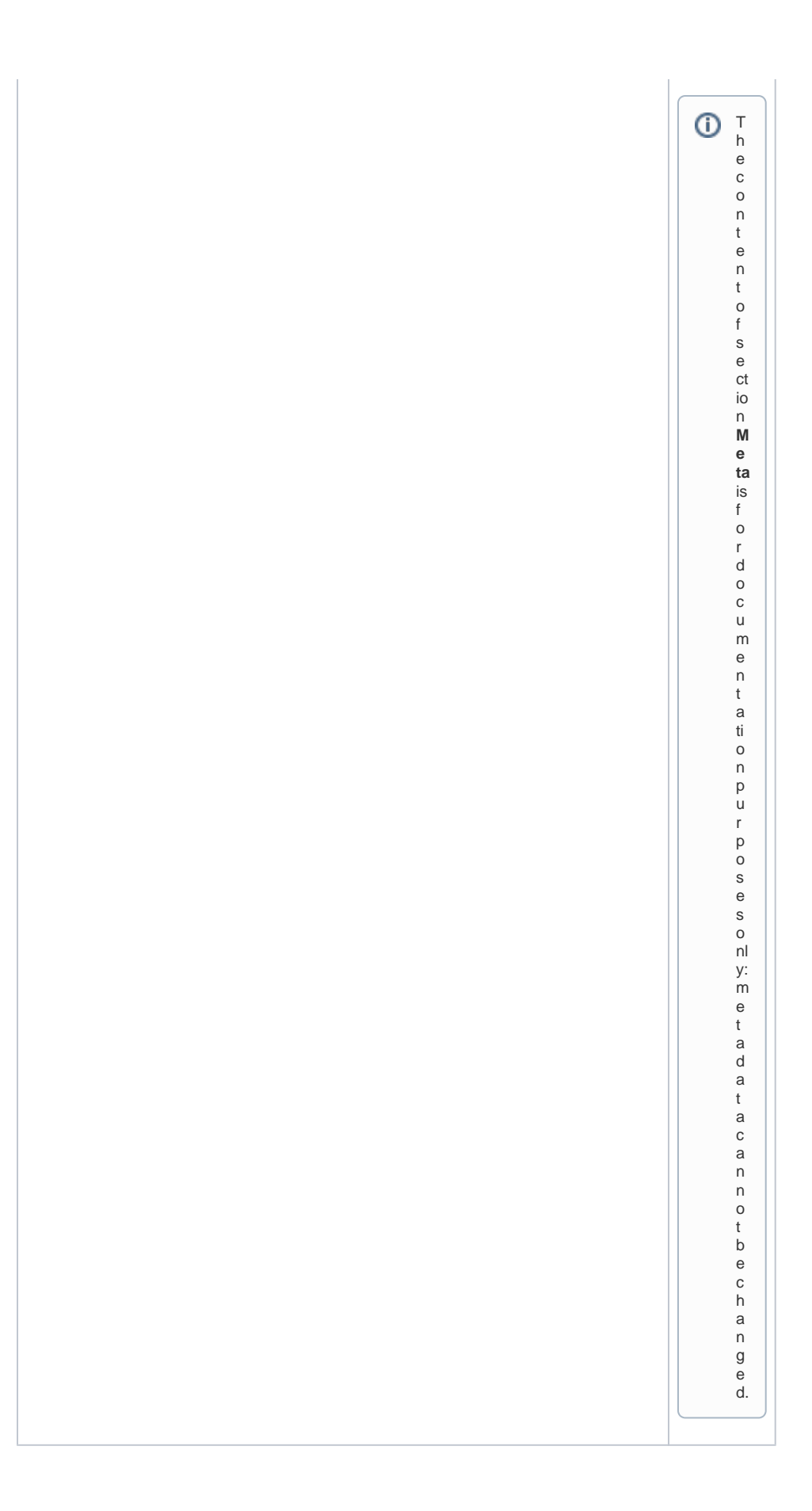